# Ⅰ 教務システム

- 1 システム構成について
	- 教務システムは、基幹業務システムとサービス業務システムとで構成すること。
	- 2 基幹業務システムとは、職員を対象とし、学生・履修・成績の処理およびデータ管理を行うことを主な業務とする。<br>3 サービス業務システムとは、学生・教員を対象とし、履修および成績のエントリ、主要データの教員への公開を主
		- サービス業務システムとは、学生・教員を対象とし、履修および成績のエントリ、主要データの教員への公開を主な業務とする。
- 2 基幹業務システムとサービス業務システムについて
	- 1 基幹業務システムは以下のシステムで構成すること。
		- ・学生システム(基本) : 学生の基本情報や健康診断結果情報や保健室来室情報の管理、および教職員情報の情報の管理を行う。
			-
		- ・入試システム : 入学志願者及び合格者、入試情報のデータ処理及び管理を行う。 : 履修及び成績に関する情報のデータ処理及び管理、授業日程管理および施設(教室・会議室など)の管理を行う。
	- 2 サービス業務システムは以下のシステムで構成すること。
		- ・ポータルシステム(基本): 各種サービス系Web システムの認証入口となり、自分が関係する各種情報が取得できる。
			- ・教務ポータルシステム : 教務情報(休講・補講・講義連絡等)の伝達や各種情報照会ができる。Web上で学生による履修登録や教員による 成績登録ができる。<br>・シラバスシステム
				- ・シラバスシステム : 電子シラバスの入稿、検索及び閲覧が行える。<br>・出席管理システム : 学生ごとの出席状況を管理する。
				- ・出席管理システム : 学生ごとの出席状況を管理する。
				- ・施設予約システム : 施設(教室・会議室など)の空き状況参照や利用予約ができる。
				- ・施設予約システム : 施設(教室・会議室など)の空き状況参照や利用予約ができる。<br>・学生カルテシステム : 教職員がそれぞれの権限に応じ必要な学生情報をWeb上で共有、また所見情報を管理する。

#### Ⅱ 基幹業務システム 1 计<br>1 计<br>1 计

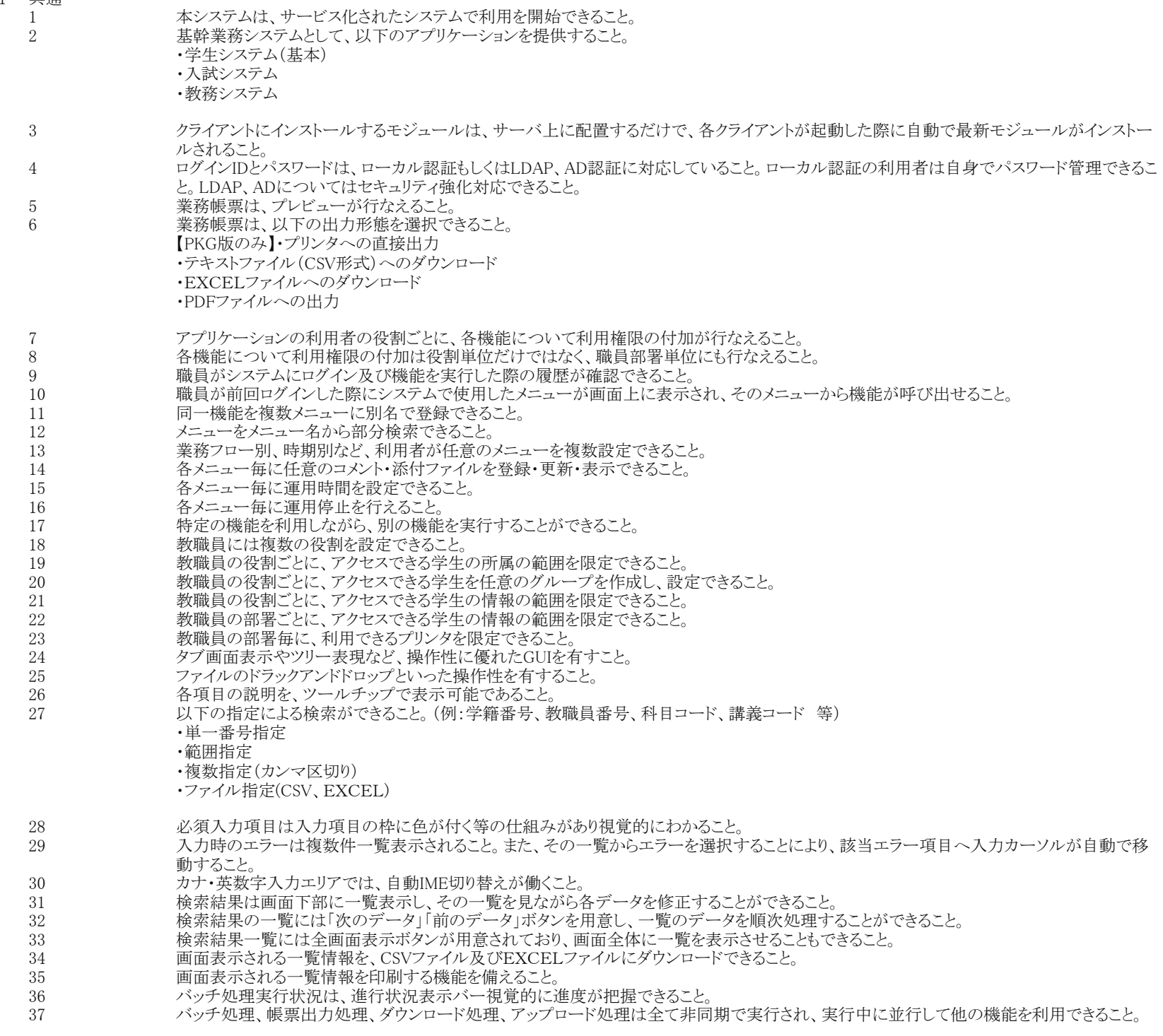

- バッチ処理、帳票出力処理、ダウンロード処理、アップロード処理の処理結果は、指定件数分履歴保存され、画面から処理結果の確認および 処理結果として生成されたファイルの閲覧ができること。
- 39 ファンロード処理の実行条件を保存でき、再利用できること。また、保存した条件を教職員間で共有することも可能であること。
- データアップロード機能でデータの削除も行えること。
- EXCELで作成した情報を一括で取り込むことができ、マスタメンテナンスを容易に行なえること。
- 42 カリ用的な拡張項目を最大100項目有し(名称、属性、桁数など自由に設定)、情報の入力画面より入力できること。また、検索画面からも抽出 条件として利用できること
- 各機能(志願者、学生、教職員、高等学校、卒業生)で宛名シールの出力が出力できること。
- プリンタで宛名シールを出力する際に、宛名シールの印刷開始位置を指定できること。
- 所属は5階層まで設定でき、階層式で選択することができること。設置毎(大学、大学院等)に利用する所属の階層を指定できること。 ひとつのパソコン上で複数システムを起動でき、照会用とデータ登録用と分けて運用できること。

## 学生システム(基本)

- 1 エンジー・コング 学生システムには、以下の管理機能を有すること。
	- ・学籍管理
	- ・健康管理
	- ・証明書発行管理
	- ・進路情報管理
- 学籍管理 学籍管理の機能として、以下の機能を有すること。
	- 学生の基本情報の登録、更新ができること。同一画面で課外活動情報や奨学金情報等の情報も登録修正できること。
		- 学生の基本情報の照会ができること。個別メニューとして用意すること。
	- 課外活動別に学生情報を登録更新削除ができること。
	- 学籍異動情報を教授会開催前に予約登録できること。
	- 異動日付指定や学生指定、異動種別指定等の絞込みによる承認ができること。一覧の一括承認機能もできること。
	- コース等の変更により所属情報や適用カリキュラムを更新できること。一覧からの一括更新もできること。
	- 進級(見込)、卒業(見込)の判定結果を更新できること。一覧からの一括更新もできること。
	- 8 期末処理(年度更新)は処理実行までにすべての整合性チェックを実施し、整合性に問題がなければ処理が実施する仕組みであること。整合 性に問題があれば、エラーログとして表示することができること。
	- 9 学位記番号を一括付番できること。
	- 学籍番号を一括付番できること。
	- 学籍管理の業務帳票として、以下の帳票が出力できること。
	- 1 学籍簿 :卒業後でも印刷ができること。<br>2 学生名簿 :学生の一覧表を印刷でき
		- 学生名簿 :学生の一覧表を印刷できること。在籍者及び非在籍者も抽出条件によって印字できること。
	- 在籍者数一覧表 :学部学科別学年別の人数一覧表を印刷できること。
	- 住所録 :現住所及びその他住所(保護者、保証人等)を一覧表として印刷できること。
	- 宛名シール(学生宛) :学生宛、保護者宛、また氏名の連名表記の指定ができること。
	- 学籍異動者名簿 :学籍異動者の一覧を印刷できること。
	- 課外活動一覧表 :課外活動の一覧を印刷できること。
	- 賞罰一覧表 :賞罰の一覧を印刷できること。
	- 指導教員別名簿 :指導教員別に学生の一覧を印刷できること。
	- 異動許可通知書発行 :各種異動種別の許可通知を発行できること。文面は大学側で自由に作成できること。
	- 11 非正規生許可通知書発行 :非正規生の許可通知を発行できること。文面は大学側で自由に作成できること。
	- 学校基本調査に準拠した学生人数集計ができること。
	- カードサイズのバーコード付きの学生証をPDFに出力できること。
	- 3 通年制、セメスター制、トリメスター制、クオーター制の管理に対応していること。
	- 複数の学期制を管理でき、同一所属内でも複数の学期制を管理できること。
	- 春・秋学期の入学、卒業に対応できること。
	- 転部転科等の学籍異動の際、学籍番号変更が行なえること。
	- 所属情報の階層を6階層以上有すること。
	- 所属情報の各階層の名称は任意に設定できること。 9 所属情報の階層で過去の所属等はデフォルトでは表示されないようにできること。
	-
	- 10 在籍中に学科やコース、専攻の変更が行えること
	- 学部生以外の非正規生の科目等履修生、単位互換生、短期留学生等などの管理ができること。
	- 学籍異動手続きは、申請受付処理と承認処理で別々で管理できること。 異動の受付後に教授会用資料を作成し、その審議結果の入力ができること。また、異動情報は異動開始日以前に先行入力が行なえ、異動 開始日にシステムに自動的に反映されること
	- 学生の各異動種別毎に、次にどの異動を許すかを設定でき、不正な異動状態が発生するのを防止できること。
	- 15 転部、転科処理も異動処理機能としてできること。異動受付機能では新学籍番号や新所属情報等の入力により、システムが自動的に反映し
	- 16 コード設定において、異動の対象とするかしないかを設定できること。
	- 17 学籍異動の履歴が確認できること
	- 18 学生の現住所から保護者住所・保証人住所に複写する機能を提供すること。
	- 学生と教員で管理したい住所の種類に制限がないこと。
	- 学歴及び職歴を任意の数だけ登録できること。
	- 21 学生の外部資格を任意の数だけ登録できること
	- 年度ごとに学生のグループを作成でき、学生情報の絞込み条件等で使用できること。
	- EXCELシートからの一括登録機能として、以下の機能を有すること。
	- 1 学生基本情報アップロード
	- 学生住所情報アップロード
	- 学生ログイン情報アップロード
	- 学生履修制限情報アップロード
	- 5 学生入学時情報アップロード 資格情報アップロード(学生)
	- 学生課外活動情報アップロード
	- 学生指導者情報アップロード
	- 留学生情報アップロード
	- 経歴情報アップロード
	- 論文情報アップロード
	- 12 賞罰情報アップロード
	- 教職員情報アップロード
	- 教職員ログイン情報アップロード 保護者情報アップロード
	- 16 保護者ログイン情報アップロード
	- 新入生情報アップロード
	- CSV形式またはEXCEL形式にデータのダウンロード機能として、以下の機能を有すること。
- 
- 
- た際、新学籍情報が作成されること。
- 
- 
- 1 学生情報ダウンロード<br>2 学生住所情報ダウンロ 2 学生住所情報ダウンロード<br>3 学生ログイン情報ダウンロー
- 学生ログイン情報ダウンロード
- 異動情報ダウンロード
- 5 教職員情報ダウンロード 保護者情報ダウンロード
- 学生指導者情報ダウンロード
- 学校基本調査支援データダウンロード
- 。<br>9 学生グループ情報ダウンロード<br>10 新入生情報ダウンロード
- 新入生情報ダウンロード
- 11 外部連携用ダウンロード(認証基盤、図書館システムへの連携データをダウンロードする。未使用機能。)
- 12 財務システム連携用ダウンロード(財務システムへの連携データをダウンロードする。未使用機能。)
- 25 在籍者/非在籍者を同時に1つの機能で学籍管理が行えること。抽出条件の設定で同時に抽出ができること。 (例)学生情報照会、学籍簿、学生情報ダウンロード 等

# 健康管理

- 健康管理の機能として、以下の機能を有すること。
	- 1 指定した年度で健康診断受診対象者を設定できること<br>2 学生毎に受診年度、受診回数、健康診断種別(定期例
- 学生毎に受診年度、受診回数、健康診断種別(定期健康診断、随時健康診断等)に健康診断結果情報の更新照会削除ができること。大学 独自で設定できる拡張項目を文字項目、日付項目、数値項目を合せて最大100項目有すること。
- 血圧、BMI、血液情報の基準値を性別ごとに設定できること。
- 基準値をもとに学生の血圧、BMI、血液情報の健康診断結果のランクを判定できること。
- 指定した受診年度および健康診断種別の健康診断結果について、証明書発行許可不許可情報を一括設定できること。
- 学生がWeb画面から自身の健康診断結果を健康診断種別ごとに照会できること。複数年度の健康診断結果を同一画面で照会できること。
- 健康管理の業務帳票として、以下の帳票が出力できること。
- 健康診断結果一覧表 :指定した学生、健康診断種別に該当する学生の健康診断情報一覧表を出力できること。再検査が必要な学生に 絞った出力ができること。
- 健康診断結果統計資料 :指定した受診年度、健康診断種別に該当する健康診断結果統計資料を学年男女別に出力できること。
- 未受診者一覧表 :指定した受診年度、健康診断種別の未受診者の一覧表を出力できること。
- 有所見者一覧表 :健康診断結果判定で判定した結果について指定した受診年度、健康診断種別、診断項目ごとに有所見者や異常なし学 生の一覧を出力できること。
- 健康診断票印刷 :定期健康診断時にバーコード、学籍番号、フリガナ氏名、漢字氏名、設置、所属、生年月日、性別が印字された健康診断 結果を記入するシートを印刷できること。
- 複数年度の健康診断結果を履歴管理できること。
- 健康診断結果判定の検査結果ランクごとにWeb健康診断結果照会画面での診断結果の色分けができること。
- 5 学生ごとに健康診断結果を更新する際、学籍番号、氏名、在籍状態、学年、生年月日、性別、所属を確認しながら更新できること。
- 健康診断証明書の作成が行えること。運用年度の受診年度についてのみ健康診断証明書を出力できること。発行許可・不許可を考慮した発 行ができること。大学独自の管理項目である拡張項目で管理する診断項目についても印字できること。
- 保健室来室管理の機能として、以下の機能を有すること。
- 保健室利用状況管理 :保健室来室時の利用情報を登録し、利用状況を管理できること。保健室を誰が、いつ、どんな内容で利用したのかを 記録/集計できること。来室理由項目、処置内容項目および来室後経過項目は、自由に追加削除できること。
- 保健室来室管理の業務帳票として、以下の帳票が出力できること。
- 保健室利用者一覧表 :保健室の利用者一覧表を出力できること。
- 保健室利用状況統計資料 :月別/年別の保健室利用状況統計表を出力できること。
- 所属月別保健室利用状況統計表 :所属月別の保健室利用状況統計表を出力できること。
- 保健室利用状況月別統計表【来室理由/処置内容/来室後経過】 :来室理由/処置内容/来室後経過に特化した統計表を出力できること。
- コード設定において、健康診断種別を複数管理でき、証明書発行対象・非対象を設定できること。各健康診断結果について異常なし、要経 過観察など自由に設定できること。来室理由項目、処置内容項目および来室後経過項目は大項目と小項目を分類設定できること。
- 9 EXCELシートからの一括登録機能として、以下の機能を有すること。
- 健康診断情報アップロード :受診年度を指定して健康診断情報をExcelシートを利用して一括登録できること。一括登録時に生年月日情報を もとに自動で受診対象者の年齢算出できること。
- Excel形式およびCSV形式で情報をダウンロードできる機能として、以下の機能を有すること。
- 健康診断情報ダウンロード :受診年度ごとに健康診断結果がダウンロードできること。
- 2 学生情報ダウンロード(健康管理) :健康診断業者等への学生データ提供用情報がダウンロードできること。
- 学生定期健康診断受検状況ダウンロード :受診年度ごとに各検査項目の受診者数をダウンロードできること。
- 。<br>4 - 保健室利用状況ダウンロード:保健室の利用者情報をダウンロードできること。

# 証明書発行管理

- 証明書発行管理の機能として、以下の機能を有すること。
	- 個人ごとに複数の証明書を選択し、発行できること。その際、発行可能な証明書のみ一覧に表示されること。
	- 証明書を指定し、複数の学生に対して一括で発行できること。その際、発行可能な学生のみ印刷されること。
	- 3 個人ごとに使用用途を選択し、発行できること。有効期限は発行年月日より自動計算し、画面からも修正ができること。
	- 発行番号の再設定ができること。年度ごとに発行番号の開始番号を指定できること。
	- 証明書を発行した履歴を照会できること。画面に表示された一覧をEXCEL形式でダウンロードできること。
- 証明書を発行した履歴を更新、削除できること。
- 2 学生の学籍状態、成績状況に応じて発行可能な証明書を表示し、発行ミスがないように工夫されていること。
- 証明書用の氏名と、他の帳票用の氏名を別途管理できること。
- 証明書の文面は、和文、英文ともに大学側で自由に作成できること。
- 
- 同じ証明書(在学等)で学部や大学院等で複数のレイアウトを作成できること。 大学院生の「学位」名を証明書の出力項目として管理できること。
- 証明書管理の業務帳票として、以下の帳票が出力できること。
- 在学証明書(和文英文)
- 卒業見込証明書(和文英文)
- 卒業証明書(和文英文)
- 修了見込証明書(和文英文)
- 修了証明書(和文英文)
- 成績証明書(和文英文)
- 成績証明書(履修中印字)(和文英文)
- 単位取得証明書(和文英文)
- 在籍証明書(和文英文)
- 在籍期間証明書(和文英文)
- 11 非正規生証明書(和文英文) 教職免許状取得見込証明書
- 各種資格取得見込証明書
- 
- 14 各種資格取得証明書
- 8 在籍者/非在籍者を同時に1つの機能で証明書発行が行えること。抽出条件の設定で同時に抽出ができること。
- (例)証明書発行(一括) 等
- 9 証明書発行の管理資料として、以下の帳票が出力できること。
- 1 証明書発行枚数統計資料 :年度ごとに証明書の発行枚数を確認できること。
- 2 学生割引証発行統計資料 :月別使用用途別の枚数を確認できること。
- 5 進路情報管理
	- 1 進路情報管理の機能として、以下の機能を有すること。
	- 1 企業情報の登録ができること。登録済みの企業を検索し更新・削除ができること。大学独自で設定できる拡張項目を文字項目、日付項目、数 値項目を合せて最大100項目有すること。
		- 2 学生の内定・進路決定情報の新規登録ができること。登録済みの内定・進路決定情報を検索し更新・削除ができること。
		- 3 学校基本調査支援データ(「進路別卒業者数」、「職業別就職者数」、「産業別就職者数」)の作成ができること。
		- 4 就職統計資料の出力ができること。
	- 2 進路情報管理の業務帳票として、以下の帳票が出力できること。
		- 1 企業別就職者数一覧表:就職年度の範囲条件を指定して、企業別就職者数の一覧表を出力できること。
	- 3 EXCELシートからの一括登録機能として、以下の機能を有すること。
		- --<br>企業情報アップロード
		- 2 事業所情報アップロード
			- 3 合併・倒産・事業所統合一括処理
	- 4 内定・進路決定情報アップロード
	- 4 CSV形式にデータのダウンロード機能として、以下の機能を有すること。
	- 1 企業・事業所情報ダウンロード
	- 2 内定・進路決定情報ダウンロード
	- 学校基本調査支援データダウンロード(「進路別卒業者数」、「職業別就職者数」、「産業別就職者数」)
- 3 入試システム
- 入試システムには、以下の管理機能を有すること。
	- ・学生募集管理
	- ・志願管理
	- ・試験管理
	- ・合否管理
	- ・入学手続・新入生管理
	- ・入試統計管理
	- ・大学入学共通テスト入試管理
	-
	- ・入試共通管理

## 2 学生募集管理

- 1 学生募集管理の機能として、以下の機能を有すること。
- 1 学生募集イベントへの参加者情報の登録更新できること。同一画面で過年度の募集情報を確認できること。最大100項目の大学独自項目を 設定、最大5項目の大学独自項目を検索条件に設定できること。
- 
- 2 学生募集イベントへの参加者情報の照会ができること<br>3 エントリー牛の基本情報と受験情報の登録、更新でき エントリー生の基本情報と受験情報の登録、更新できること。同一画面で受験科目の登録更新、併願情報の照会、取得資格情報の登録更新 ができること。最大100項目の大学独自項目を設定できること。最大5項目の大学独自項目を検索条件に設定できること。
- 4 エントリー生の基本情報と受験情報を照会ができること。
- 5 エントリー生の出願の可否を判定が個人ごと、または一括でできること。
	- 6 志願してきたエントリー生の情報から志願者データを作成できること。
- 2 学生募集管理の業務帳票として、以下の帳票が出力できること。
- 1 エントリー生一覧表:エントリー生の基本的な情報を出力できること。
- 2 案内状:エントリー生へ試験の案内状を出力できること。文面は大学側で自由に作成できること。
- 3 出願許可判定資料:エントリー生の出願可否を判定するための資料を出力できること。
- 4 総合型選抜科目予定表:エントリー生の受験予定表を出力できること。
- 3 EXCELシートからの一括登録機能として、以下の機能を有すること。
- 
- 1 エントリー生情報アップロード
- 4 担当者が学校訪問を行った結果の所見などを登録できること。
- 3 志願管理
- 1 志願管理機能として、以下の機能を有すること。
	- 1 志願者の基本情報と受験情報の登録、更新ができること。同一画面で志願時選択科目の登録更新、併願情報の照会、取得資格情報の登録 更新ができること。最大100項目の大学独自項目を設定できること。最大5項目の大学独自項目を検索条件に設定できること。 2 志願者の基本情報と受験情報を照会できること。
		- 3 志願者毎、併願情報を抽出して一つの個人情報にまとめることができること。
			- 4 一括で併願情報を抽出して一つの個人情報にまとめることができること。
			-
			- 5 一つの個人情報にまとめた志願者を統合する直前の状態に取り戻すことができること。
		- 6 入試形態会場毎にあらかじめ設定した付番体系にしたがって受験番号を付番できること。
		- 志願者情報に試験室情報を設定できること。受験番号を自由に割り振り設定できること。
	- 2 志願管理の業務帳票として、以下の帳票が出力できること。
		- 志願者一覧表:志願者の基本的な情報を出力できること
		- 2 志願者数一覧表:集計単位毎の志願者数を集計して出力できること。
	- 3 受験票:志願者への受験票を出力できること。文面は大学側で自由に作成できること。 4 宛名シール:志願者宛の宛名シールを出力できること。
	-
	- 5 受験番号シール:受験番号のシールを出力できること。
	- 3 EXCELシートからの一括登録機能として、以下の機能を有すること。 志願者情報アップロード
	- 2 高校調査書情報アップロード
	- 志願者情報アップロード(学籍連携)
- 4 試験管理
	- 1 試験管理機能として、以下の機能を有すること
		- 1 得点更新:試験の得点(素点)または評点を登録できること。
		- -<br>2 高校の科目評定値を入試成績として利用する場合、成績情報として登録できること。
		- 3 ス試科目ごと換算係数(乗算、加減)の設定ができること。各科目ごとの受験者数、平均点、最高点、最低点、最高偏差値、最低偏差値の参 照できること
		- 4 答案チェック、偏差値計算、換算点計算、有効科目(高得点科目など)の選出、合計得点計算、順位設定ができること。本処理後再処理でき ないようロックを掛けることができること
	- 2 試験管理の業務帳票として、以下の帳票が出力できること。
		- 1 得点記入/確認リスト:志願者の入試成績を記入するリストおよび登録後の確認リストを出力できること。氏名印字制御ができること。
		- 2 出欠記入/確認リスト:志願者の出欠状況を記入するリストおよび登録後の確認リストを出力できること。氏名印字制御ができること。 3 合否判定資料:合否判定会議用のリストを出力できること。
	- 4 合否判定資料(有効科目のみ):合否判定会議用のリストを出力できること。成績は総得点に加算対象科目のみ出力すること。

 合否判定資料:次の3種類の帳票が出力できること。成績一覧表(教授会)、成績一覧表(入試班)、判定資料(一般入試外) 得点分布表:指定した得点範囲での志願者数の分布状況を集計して出力できること。 併願者一覧表:併願している志願者の併願情報を出力できること。 .<br>8 併願者数一覧表:併願している志願者数の統計情報を出力できること。 **EXCELシートからの一括登録機能として、以下の機能を有すること。** 1 入試成績情報アップロード 志願者の入試科目の内、最高点(素点)を2倍する機能を有すること。 合否管理 合否管理機能として、以下の機能を有すること。 合否一括判定用(合格、補欠合格など)の基準値(順位または総得点)を設定できること。 合否判定用の基準値を元に、合否判定の一括処理ができること。 合否結果を志願者個別に更新できること。 合否管理の業務帳票として、以下の帳票が出力できること。 合否名簿:受験者の合否別に名簿を出力できること。 外部機関宛合否報告書:外部機関(高校、予備校、提携機関)宛の合否報告書を出力できること。氏名印字制御が可能であること。 合否通知書:志願者への各種合否通知書を出力できること。文面は大学側で自由に作成できること。 高等学校宛宛名シール:j高等学校宛ての宛名シールを出力できること。 入学試験成績開示票:志願者に対する成績開示票を出力できること。 入学手続・新入生管理 入学手続・新入生管理機能として、以下の機能を有すること。 入学手続状況(受付日ごとの人数、累計人数、合格者数に対する割合)の照会ができること。 併願者について、カナ氏名性別生年月日高校などをキーに、手続者の重複をチェックができること。 大学に提出する書類の提出状況を管理できること。 入学手続が完了、または手続き中の者を新入生として登録できること。 入学手続新入生管理の業務帳票として、以下の帳票が出力できること。 入学手続一覧表:入学手続の状況を一覧表で出力できること。 書類提出状況一覧表:大学に提出する書類の提出状況を一覧表を出力できること。 入学許可書:手続者への入学許可書を出力できること。文面は大学側で自由に作成できること。 入試統計管理 入試統計管理機能として、以下の機能を有すること。 総括表:入試制度や入試形態別に志願者受験者合格者などの総括表を出力できること。 人数統計表:入試制度や入試形態別に志願者~手続者の統計情報を男女別に出力できること。 3 入試結果一覧表:志願者毎に志願者成績合否手続情報を一覧で出力できること<br>4 過去5年統計表:過去5年分の志願者、受験者、合格者、入学者の人数を高校や 過去5年統計表:過去5年分の志願者、受験者、合格者、入学者の人数を高校や予備校など毎に集計し出力できること。 学校基本調査支援データダウンロード:学校基本調査に準拠した学生人数集計結果をCSV形式でダウンロードできること。 大学入学者選抜実態調査支援データダウンロード:高校種別区分毎の志願者合格者入学者数を集計してCSV形式でダウンロードできるこ と。 大学院入試実施状況表ダウンロード:大学院入試実施状況表がダウンロードできること。 県内入試実施状況表ダウンロード:県内入試実施状況表がダウンロードできること。 大学入学共通テスト管理 大学入学共通テスト管理機能として、以下の機能を有すること。 大学入学共通テストの科目コードと入試科目コードを紐付け、英語の換算係数設定、請求データ出力と提供データ取り込みに関する各種設 定ができること。 大学入学共通テスト科目設定情報ダウンロード:設定情報のダウンロードできること。 大学入試センターに提出する成績請求データを出力できること。出力されたデータは編集することなく、そのまま送付できるフォーマットである こと。 大学入試センターから提供された成績提供データを編集することなくそのまま登録ができること。 成績請求データを一覧形式(成績請求一覧表)で出力できること。 大学入試センターより提供された成績データを一覧形式(個人別成績一覧表)で出力できること。 大学入学共通テスト試験入試科目設定に基づいてセンター試験の成績を本学入試システムへ取り込みができること。 国公立大学用の共通テスト入試管理機能として、以下の機能を有すること。 大学入試センターから提供される出願状況資料データを登録できること。 -<br>2 以下の帳票を出力できること 他大学の出願状況を一覧表(他大学出願状況一覧表)で出力できること。 - 「ニン・・・・・・・・。」<br>2 台否判断は1次試験+2次試験+共通テストすべての合計で判断し、合否判定資料として帳票として出力できること。 共通テスト成績一覧表:大学受験番号、専攻、氏名、各科目得点、合計、高校コード、高校名、選択科目を出力できること。 出願状況資料:受験番号、専攻、氏名、出願状況(大学名、学部名)2つまで、出身校所在地、前期日程出願有無を出力できること。 前期日程手続状況資料:受験番号、専攻、氏名、出願状況(大学名、学部名)2つまで、出身校所在地、前期手続状況を出力できること。 大学入試センターから提供される合格状況資料データを登録できること。 志願者の他大学合格状況を出力できること。 大学入試センターに提出する合格者データを編集することなくそのまま作成できること。 入試共通管理 入試共通管理機能として、以下の機能を有すること。 運用条件の確認更新を行い、修正が行われた内容は即時に基幹系システムに反映できること。 2 入試システムで使用する入試コードの新規登録更新削除ができること。<br>3 入試コードの中でも入試年度で管理するコード設定ができること。 。<br>入試コードの中でも入試年度で管理するコード設定ができること 入試制度(入試区分)の設定ができること。 入試形態(入試制度・入試学部・入試学科)の設定を行い、入試科目の設定もできること。 入試制度をコードでグルーピングする設定ができ、検索条件にて抽出できること。 会場と試験室の設定ができること。

- 
- 予備校情報の更新、新規登録、削除ができること。
- 受験生へ受験番号を付番するための付番体系の設定ができること。
- 指定した年度への入試マスタのコピーや削除ができること。
- 入試マスタの設定情報をCSV形式でダウンロードできること。
- 志願者の入試情報をCSV形式でダウンロードできること。

教務システム

- 教務システムには、以下の管理機能を有すること。
	- ・カリキュラム管理
	- ・授業管理
	- ・授業日程管理
	- ・時間割管理
	- ・教室管理
	- ・履修管理
	- ・成績管理 ・資格管理

## カリキュラム管理

- カリキュラム管理の機能として、以下の機能を有すること。
	- システムで一意の科目情報(科目名、単位、配当年次等)を登録できること。
	- -<br>2 入学年度、学部学科によって異なるカリキュラムを作成できること。また、履修条件(配当科目、重複履修許可、留学生用科目制約等)も設定 できること。
	- カリキュラム学年ごとに前期、後期、年間の履修制限単位数を設定できること。
	- カリキュラム、GPA種別毎の各評価に対する係数を設定できること。また、Functional GPAを採用するかを選択できること。(どちらか一方のみ 有効)
	- 1対nやn対1、n対nの科目振り替え設定ができること。複数の科目を統合する場合、平均点での統合、評価コードの組み合わせで統合するか を選択できること。
	- 成績登録後、科目振り替え設定を元に処理を実施し、科目の振り替えができること。また、一度、実行した後に取り消す(元に戻す)こともでき ること。
	- 進級(見込)、卒業(見込)及び単位集計の条件設定ができること。
	- 8 資格取得(見込)の条件設定ができること。
- 科目の分野や難易度などの体系に応じたナンバリングが設定できること。 カリキュラム管理の業務帳票として、以下の帳票が出力できること。
	- 科目確認リスト :科目設定機能で設定した内容を確認する一覧表を印刷できること。
	- 科目ナンバリング確認リスト :登録されている科目ナンバリングの情報を一覧化したリスト
	- 履修単位制限確認リスト :カリキュラム毎に設定されている履修単位制限を一覧化したリスト
	- カリキュラム確認リスト :カリキュラム設定機能で設定した内容を確認する一覧表を印刷できること。
		- 前提科目確認リスト :前提科目(履修前提科目)情報の内容を確認する一覧表を印刷できること。
	- 6 排他科目確認リスト :排他科目(同時履修不許可)情報の内容を確認する一覧表を印刷できること
	- 進級卒業条件確認リスト :進級卒業条件設定機能で設定した内容を確認する一覧表を印刷できること。
	- 資格取得条件確認リスト :資格取得条件機能で設定した内容を確認する一覧表を印刷できること。
	- 科目情報判定条件設定チェックリスト :進級卒業条件設定機能で設定漏れの科目を確認する一覧表を印刷できること。
- 3 シンプルなカリキュラム体系から複雑な設定まで柔軟性を有していること。
- カリキュラム毎に評価体系を設定できること。(例:Aカリキュラムでは優・良・可、BカリキュラムではS・A・B・Cなど)
- 5 カリキュラム毎に申請できる資格を設定できること<br>6 カリキュラム毎に成績証明書(和文・英文)に記載
- カリキュラム毎に成績証明書(和文・英文)に記載する評価基準を設定できること。
- カリキュラム毎の科目にはGPA計算に加えるか否かの設定ができること。
- 8 カリキュラム毎の科目には履修単位制限チェックに含めるか否かの設定ができること。<br>9 カリキュラム毎の科目にけり下の履修チェック設定ができること
- カリキュラム毎の科目には以下の履修チェック設定ができること。 配当科目
- 配当年次
- 履修可能MAX年次
- 同一科目の履修重複許可
- 既修得科目の再履修許可
- 外国籍学生専用科目
- 前提科目(既に修得済みの科目が必要)
- 排他科目(同時に履修できない科目)
- EXCELシートからの一括登録機能として、以下の機能を有すること。
- 科目情報アップロード
- カリキュラム情報アップロード
- 前提科目アップロード
- 排他科目アップロード
- カリキュラム資格情報アップロード
- GPA除外科目情報アップロード 前提条件情報アップロード
- 
- CSV形式またはEXCEL形式にデータのダウンロード機能として、以下の機能を有すること。 科目情報ダウンロード
	- カリキュラム情報ダウンロード
	- 前提科目ダウンロード
	- 3 排他科目ダウンロード
	- 前提条件情報ダウンロード
- 授業管理
	- 授業管理の機能として、以下の機能を有すること。 年度ごとに開講する授業情報を登録できること。また、カリキュラムに対応した科目コードを設定できること。 授業情報のコマ情報を登録できること。 異なる学期制の科目を一つの授業として管理することができること。 2 授業管理の業務帳票として、以下の帳票が出力できること。 講義確認リスト :講義設定機能で設定した内容を確認する一覧表を印刷できること。
		- 2 講義科目確認リスト :講義設定機能で設定した内容を確認する一覧表を印刷できること。<br>3 時間割一覧表 :コマの情報の一覧表を印刷できること。
		- 時間割一覧表 :コマの情報の一覧表を印刷できること。
		- 時間割一覧表 :学部別の時間割表をExcelにて出力できること。また全学部でも出力できること。
		- 教室教員重複チェック:指定した教室教員重複の項目をダウンロードできること。
		- 3 講義情報には以下の情報を管理できること
		- 授業名称(正式名称、略称、カナ名称、英字名称)
		- 開講期間(通年、前期、後期、集中等)
		- 授業形態(講義形式、実習形式、遠隔授業等)
		- 成績担当教員 定員
		- 時間割情報には以下の情報を管理できること。
		- 時間割期間(通年、前期、後期、集中等)
		- 曜日
		- 時限(1時限の前半、後半の設定もできること)
		- 隔週設定が可能なこと

|                | 5<br>6                 | 短期集中講義、オムニバス講義などの設定ができること<br>複数年度に跨って行う講義(長期履修)設定ができること                                                                         |
|----------------|------------------------|----------------------------------------------------------------------------------------------------|
|                | 7<br>8                 | キャンパス<br>担当教員(複数)また、複数担当教員の場合は按分比も設定できること。                                                                                      |
|                | 9<br>5                 | 教室(複数)<br>講義情報には、履修可能な学生グループを複数設定ができること。                                                                                        |
|                | 6                      | 講義情報には、履修可能な学生、または不可の学生の個別設定ができること。<br>1つの授業において複数の異なる学期制(通年制、セメスター制、トリメスター制、クオーター制)を管理できること。                                   |
| $\overline{4}$ | 授業日程管理                 | 授業日程管理の機能として、以下の機能を有すること。                                                                                                    |
|                |                        | 授業日程設定 :1年間の授業日程情報(大学の授業実施日、休校日、長期休暇、振替授業日など)を予め設定したコード情報により一括設<br>定できること。                                                      |
|                | 2                      | 授業日程設定では、日単位に更新・修正でき授業計画を更新することができること。また講義の期間・曜日単位に授業回数を確認しながら授<br>業日程の計画ができること。過年度に設定した情報をコピーして設定できること。                        |
|                | 3<br>$\mathbf{1}$      | 授業日程管理の業務帳票として、以下の帳票が出力できること。<br> 授業日程表印刷 :授業日程設定として登録した情報をカレンダー形式および一覧データ形式で出力できること。                                           |
|                | 4<br>1                 | EXCELシートからの一括登録機能として、以下の機能を有すること。<br>授業日程情報アップロード:授業日程情報をExcelシートを利用して一括登録できること。                                                |
|                | 5<br>1                 | Excel形式およびCSV形式で情報をダウンロードできる機能として、以下の機能を有すること。<br>授業日程情報ダウンロード:設定した授業日程情報ダウンロードをExcelあるいはCSV形式で出力できること。                         |
| 5              | 時間割管理<br>$\mathbf{1}$  | 時間割管理の機能として、以下の機能を有すること。                                                                                                    |
|                | 1<br>$\overline{2}$    | 時限時間帯設定:各時限の時間を設定できること。60分授業と90分授業のような複数の時限と時間の組み合わせに対応できること。<br>時間割開催情報設定 :時間割ごとの開催日付および授業時限時間帯を個別に設定できること。                    |
|                | 3<br>$\overline{4}$    | 時間割開催情報一括作成 :時間割ごとの開催日付および授業時限時間帯を一括設定できること。<br>授業予約情報一括作成 :授業日程情報と時間割情報をもとに年間の講義による教室予約情報を一括作成できること。                           |
|                | 5                      | 授業スケジュール :講義別に新規の授業追加、補講休講登録、時間割変更、授業日程変更ができること。その際に空いている教室を検索で<br>きる機能を有し、教室の一括予約解除ができること。                                     |
|                | 6<br>$\mathbf 7$       | 休講一括登録:休講情報を一括登録できること。<br>不開講授業データ一括削除 :不開講などの理由により時間割情報が存在しない授業情報(授業予約情報一括作成機能や授業スケジュール                                        |
|                | 2                      | 機能で作成された授業による教室予約情報)を一括で削除できること。<br>講義の時間割単位に授業予定/実績(授業追加、休講登録、補講登録、時間割変更など)を管理できること。                                           |
|                | 3<br>$\overline{4}$    | 授業スケジュール変更時、教務掲示登録を併せてできること。<br>授業管理の業務帳票として、以下の帳票が出力できること。                                                                     |
|                | 1<br>2                 | 授業予約状況一覧印刷 :授業で使用する(授業期間、曜日、時限の決定している授業)教室の予約状況を印刷できること。<br>教員別授業予定/実績集計一覧印刷:講義別に授業回数(授業、休講、補講)を集計し、一覧として帳票印刷できること。教員別に授業回      |
|                | 5                      | 数(授業、休講、補講)を集計し、一覧として帳票印刷できること。<br>EXCELシートからの一括登録機能として、以下の機能を有すること。                                                            |
|                | 6                      | 授業予約情報アップロード :時間割、教室、時限を指定して複数の授業をまとめてPKGの提供するフォーマットにてアップロードできること。                                                              |
| 6              | 教室管理                   | 教室施設管理の機能として、以下の機能を有すること。                                                                                                    |
|                | 1<br>$\overline{2}$    | 教室施設登録:教室および施設の情報を管理できること。備品情報や故障情報などの情報を併せて管理できること。<br>施設権限グループ設定:予約する際の権限設定を自由にできること。                                         |
|                | 3<br>$\overline{4}$    | 施設権限グループ対象者更新 :権限設定の対象者の更新を一括で実行できること。<br>施設予約権限設定 :申請照会承認の各権限を管理できること。(学生の申請権限設定もできること。)                                       |
|                | 5                      | 施設予約申請 :教室施設の利用状況を確認し、空いている教室施設を貸出し管理できること。空き教室を一括指定/一括解除できること。                                                                 |
|                | 6<br>$\tau$            | 施設予約修正取消 :予約した情報を修正、取消できること。<br>施設予約承認却下:承認権限がある利用者が予約内容を確認し、承認あるいは却下できること。また承認を行わない場合も教室施設を予約                                  |
|                | 2                      | した状態が保持できること。<br>教室施設を検索する際は、情報(建屋や備品、故障有無など)を指定できること。                                                                          |
|                | 3                      | 教室施設を検索する際は、串刺し検索(日付期間の月曜日と火曜日の教室状況を検索する)や繰り返し検索などの豊富な検索ができること。                                                                 |
|                | $\overline{4}$         | 教室施設の検索結果は、教室と時限のマトリクス表示され、俯瞰できること。教室施設の詳細情報(補足情報やイメージ情報などを含む)を確<br>認できること。                                                     |
|                | 5                      | Webから施設予約あるいは施設予約照会する際は授業予約と施設予約の色が分かれて表示できること。また帯表示ができ予約者、照会者が<br>ひと目で空きコマを確認できること。                                            |
|                | 6<br>1                 | 授業管理の業務帳票として、以下の帳票が出力できること。<br>施設予約状況一覧印刷 :教室施設の予約状況を印刷できること。                                                                   |
|                | 1                      | EXCELシートからの一括登録機能として、以下の機能を有すること。<br>教室施設情報アップロード :教室施設の情報をPKGの提供するフォーマットにてアップロードできること。                                         |
| 7              | $\overline{2}$<br>履修管理 | 施設予約情報アップロード :利用目的を指定して施設予約の情報をPKGの提供するフォーマットにてアップロードできること。                                                                     |
|                | 1<br>1                 | 履修管理の機能として、以下の機能を有すること。<br>学生ごとに履修情報をメンテナンスすることができること。履修エラーが発生しても強制的に履修許可設定もできること。                                              |
|                | $\overline{2}$<br>2    | 一括して履修データの再チェック機能を有すること。<br>履修サブシステムの業務帳票として、以下の帳票が出力できること。                                                                     |
|                | 1<br>$\,2$             | 受講者名簿 :受講者の一覧表を印刷できること。<br>出席簿:教員が出席状況を記載できるようなレイアウトの印刷できること。                                                                   |
|                | 3<br>$\overline{4}$    | 履修一覧表 :縦軸に学生、横軸に講義、マトリックス方式の履修情報を印刷できること。<br>受講者数一覧表:講義情報に対して、学年ごとの履修人数の一覧表を印刷できること。                                            |
|                | 5<br>6                 | 履修登録確認表:学生配布用の履修情報、単位修得情報、資格申請情報の項目を印刷できること。<br>未履修者一覧表 :履修登録を行っていない学生の一覧表を印刷できること。                                             |
|                | 8                      | 履修エラー確認リスト :履修エラーの一覧表を印刷できること。<br>出講簿:教員ごとに年間の授業コマ数(按分比より算出)の一覧表を印刷できること。                                                       |
|                | 9<br>3                 | 講義別受講者数一覧表 :教員を選択し、教員単位の授業参照用の一覧表を印刷できること。<br>項2の各帳票は履修年度を指定し、過年度の情報も印刷できること。その際、卒業生や退学除籍者に関しても印字できること。                         |
|                | $\overline{4}$<br>5    | カリキュラムの科目ごとに設定された履修チェック内容の他に、履修上限下限設定(年間、前期、後期)のチェックもできること。<br>カリキュラムの履修制限単位設定に加えて、GPA、出席率、単位取得率に応じた履修上限下限値の設定ができること。さらに個別で学生個人 |
|                | 6                      | ごとに履修上限下限値の設定ができること。<br>EXCELシートからの一括登録機能として、以下の機能を有すること。                                                                       |
|                | 1<br>7                 | 履修データアップロード :一括で新規追加、削除も可能なこと<br>CSV形式またはEXCEL形式にデータのダウンロード機能として、以下の機能を有すること。                                                   |
|                |                        | 履修者重複検索ダウンロード※複数講義コード指定で重複履修情報を検索                                                                                               |

<sup>8</sup> 履修抽選機能として、以下の機能を有すること。

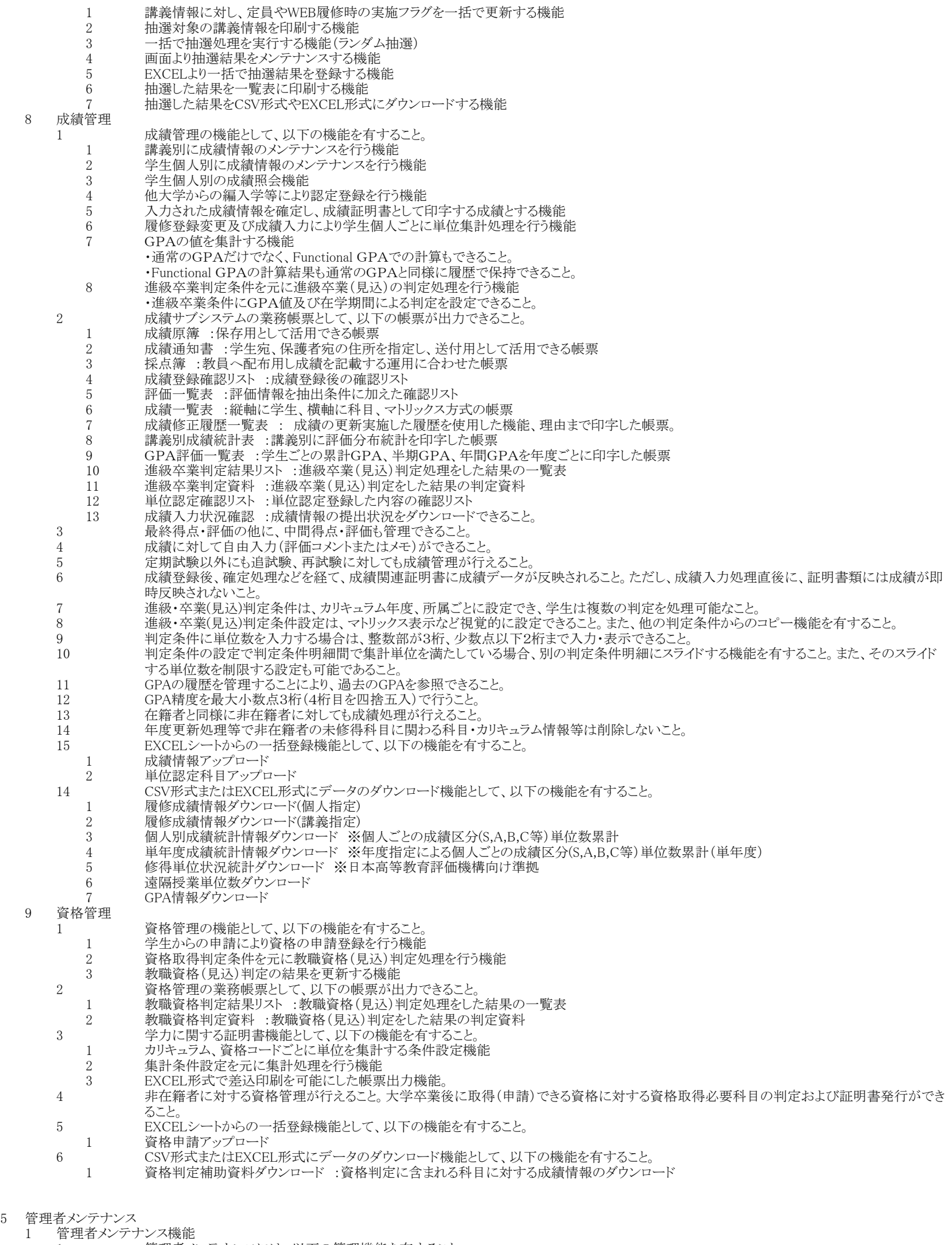

- 管理者メンテナンスには、以下の管理機能を有すること。
	- 運用条件設定 :各種運用条件の設定ができること。
	- コード設定 :共通コードを設定ができること。
	- メニュー設定 :メニューの配置やメニュー名の変更ができること。また、同時に利用者権限の設定が可能なこと。
	- 拡張項目設定 :汎用的な拡張項目の設定ができること。

5 プリンタ設定 :帳票をプリンタへの直接出力する場合のプリンタ情報を設定できること。 6 所属情報設定 :設置や所属情報の設定が階層形式で設定ができること。 7 高等学校情報アップロード :大学入試センターより提供されるデータを編集なくアップロードできること。 8 大学登録 :大学情報を登録できること。 9 郵便番号住所一括登録 :日本郵政より提供されているデータを編集なくアップロードできること。 10 利用権限設定 :システムごとの権限設定が一覧形式で設定出来ること。(部署毎や役割権限等) 11 カテゴリ権限設定 :各種情報カテゴリ(学生情報では個人、学籍、奨学金、住所等)ごとの参照更新権限が設定できること。 2 管理者メンテナンス機能の業務帳票として、以下の帳票が出力できること。 1 教職員名簿 2 宛名シール(教職員宛) 3 宛名シール(高校宛) 4 宛名シール(予備校等宛) Ⅲ サービス業務システム 1 共通 1 本システムは、サービス化されたシステムで利用を開始できること。 2 本システムは、基幹業務システムと同一のデータベースで運用できること<br>3 基幹業務システムとサービス業務システムではお互い入力されたデータ 基幹業務システムとサービス業務システムではお互い入力されたデータは即時に反映すること。サービス業務システムへのデータ連携は行わ ず、学生の基本情報や履修成績情報、授業の時間割等は基幹業務システムのデータを直接参照できること。 4 サービス系業務システムとして、以下のアプリケーションを提供すること。 ・ポータルシステム(基本) ・教務ポータルシステム ・シラバスシステム ・出席管理システム ・施設予約システム ・学生カルテシステム 5 ウルターマントワークおよびインターネットを経由した学外からのアクセスが可能なシステムであること。これに伴い、不正アクセス対策阻止などのセ キュリティ対策を十分考慮したシステムであること。 6 機能単位に学外アクセスの可否を設定できること。さらに、IPアドレスの範囲指定でアクセスの可否を画面から設定できること。 7 サービス系サーバとクライアントPC間の通信は、SSLにて暗号化が可能であること。 8 サービス系業務システムについては以下のOS及びブラウザ(日本語版)で動作すること。  $\cdot$  OS Microsoft Windows 10以降 Mac OS 11以降 Android 11以降 iOS 15以降 ・ブラウザ Google Chrome 最新版 Safari 最新版 (Mac・iOSのみ) Microsoft Edge 最新版 システムのリビジョンアップで以降の最新バージョンに対応していくこと。 9 初用者のデバイスに依存せずスマートフォンやタブレットでも、すべての機能が利用できること 10 スマートフォンやタブレットで利用する際にも、画面が最適に表示された状態でPCと同様の機能が利用できるレスポンシブデザインに対応して いること。 11 スマートフォン・タブレットで利用可能なアプリを提供すること。 12 ログインIDとパスワードは、ローカル認証もしくはLDAP、AD、・Shibboleth認証に対応していること。ローカル認証の利用者は自身ででパスワー ド管理できること。LDAP、ADについてはセキュリティ強化対応できること。ID・パスワードに加え、利用者が所持するデバイスを使った多要素認 証にも対応できること。 13 アめ設定した回数ログインに失敗した場合、アカウントをロックできること。 - ...<br>14 ここの一般定した利用者種別ごとに画面のレイアウト構成、デザイン、表示メニューを変更できること。 また、他の利用者種別からコピーする機能を有 し、容易に作成ができること。 15 回面のレイアウト構成は実際に表示されるイメージを確認するために配置位置をプレビュー画面で確認できること 16 ま示メニューは3階層以上の概念を持ち、ポータル画面においてメニューへのリンクを画面上部に表示するか、サイドバー部分へ表示する か、或いは双方表示するかを任意で設定できること。 17 ファン 学内サイトや外部サイトへのリンクも表示メニューの一部として定義できること。 18 サイト画面の配色、任意のロゴ画像が変更可能なこと。また、ログイン後トップページは複数の情報をカルーセル方式で表示できること。 19 ポータル機能に表示する項目や、表示する項目の規定値を設定する機能を有すること。 20 機能メニュー単位で運用期間、運用停止期間、1日の運用時間をそれぞれ設定できること。 21 フリンショーションのこのほとするため、メニュー自体を削除することなく、非表示設定が行えること。 22 運用の強制停止ならびに利用者に周知する強制停止理由を設定できること 23 オータル機能にログインし、その画面からその他の機能を利用できる構成とすること 24 ポータルのログイン画面は教職員・学生とも同じURLで表示でき、ログイン後、利用者権限のトップ画面に遷移できること。さらに、複数の権限 をもつユーザは、ログイン後に権限を選択する画面に遷移し、選択した権限に応じたトップ画面に遷移できること。 25 メニューは画面上部メニュー(タブメニュー)及びサイドバーメニューの構成とし、サイドバーは利用者操作により折りたたみすることで画面表示 領域を有効活用することができること。 26 28 つい 全画面において画面トップへのリンクボタンを表示し、ボタン押下することによって画面トップ (上部)へ自動スクロールする機能を有すること。 27 ましい、誤操作を防ぐため、基本的に画面遷移を極力行わないことを前提としたシステムであり、入力補助や各種情報の表示を行う場合は画面遷移 を行わず、アプリケーションモーダルダイアログとして表示すること。 28 サービス系業務システムの各機能について、将来的に多言語に対応可能な機能拡張性を有すること。 29 アクセスログを取得する機能を有すること。少なくともアクセス日時、利用ユーザID、アクセス元IPアドレス、利用機能、実行した操作情報につ いて取得すること 30 ログイン前にもイベント情報、インフォメーション情報、シラバス情報が表示できること。 31 ログイン時にログインユーザの顔写真が表示できること。またログインユーザが顔写真の表示/非表示を設定できること。 2 ポータルシステム(基本) 1 ポータルシステムとして以下の機能を有すること。 ・共通機能 ・ポータル機能

- 
- ・お知らせ機能
- ・お知らせ転送(メール配信) 機能
- ・アンケート機能
- ・申請機能
- ・アプリ対応

2 共通機能

1 共通機能の機能として、以下の機能を有すること。

- 1 ポータル機能へのログイン前に、イベント情報やお知らせ情報を表示することができること。 お知らせについては学生に配信・確認されたかの チェックが基幹業務システムのお知らせダウンロード機能でできること。
- 2 ポータル機能にログインする前後を問わず、表示言語切替ボタンにより日本語、英語の表示を変更できること。英語にした場合、メニュー名や 各機能の画面の表示項目は英語化されること。
- 3 ポータル機能にログイン後は、前回ログイン日時、ログインユーザ名、スケジュール(週間)、お知らせ、メッセージ(大学からのお知らせ)、メッ セージ(あなた宛てのお知らせ)及び各種サービスの基点となる情報を、ログインユーザに応じた内容で表示することができること。
- 4 将来的に休講・補講・時間割変更情報の掲示ができること。
- 5 職員が他のユーザに成り代わって操作することができる、代行ログイン機能を有すること。
- 6 タブブラウザで同一画面を複数表示している場合は最後に表示された画面を優先し、先に表示されていた画面で処理を行うと不正処理とみ なし、エラーを返す機能を有すること。
- 7 イベント情報やお知らせ情報などの掲示内容に対して、任意のタグを設定でき、それにより種別・重要度を設定することができること。
- 8 利用者が現在どの機能のどの画面を表示しているか明示的に示すナビゲーション機能を有すること。
- 9 ログイン画面にリンクメニューや公開お知らせを表示することができる機能を有すること。
- 10 教務情報(休講、補講、時間割変更、教室変更、講義連絡)の登録/表示(掲示)/照会できる機能を有すること。
- 11 学生や教員個人の時間割を照会することができる機能を有すること。
- 12 画面遷移時に操作ログを取得できること。ログについては、職員が基幹系機能よりダウンロードできること。

# 3 ポータル機能

- 1 ポータル機能として以下の機能を有すること。
	- 1 ログイン前でも確認可能なお知らせ情報
	- 2 ログイン後に確認可能なお知らせ情報。種別は次の通り。
		- 1 全利用者が確認可能な共通のお知らせ情報
		- 2 特定の利用者だけが確認可能な、以下のお知らせ情報。
		- ・個人宛お知らせ情報
			- ・講義履修者宛てのお知らせ情報
			- ・保護者宛てのお知らせ情報
			- ・イベント情報
			- ・課外活動団体
		- ・学生グループ
	- 3 利用者が任意にWebページをブックマーク登録して管理する機能を有すること。

## 4 お知らせ機能

- 1 お知らせ機能として以下の機能を有すること。
	- 1 お知らせ内容として以下の項目を入力することができること。
		- ・お知らせ種別
			- ・送信者
			- ・宛先
			- ・宛先公開区分
			- ・お知らせタグ
			- ・タイトル
			- ・重要度
			- ・本文
			- ・関連機能リンク
			- ・対象者からのコメント(返信)入力の許可有無
			- ・宛先公開
			- ・転送設定
			- ・開催日時
			- ・対応期限
			- ・掲示期間(開始と終了の日付、時刻レベルまで設定できること)
			- $\cdot$ URL
			- ・添付ファイル(最大5つまで指定が可能なこと)
	- 2 職員が個人(学生、教員)やグループ宛にメッセージを送信/受信/表示する機能を有すること。<br>3 職員は 保護者に対してメッセージを登録することができること
	- 3 職員は、保護者に対してメッセージを登録することができること。
	- 4 学生・教員が、メッセージ受信一覧を表示し、内容を確認できること。また、職員が、メッセージ送受信一覧を表示し、内容を確認できること。
	- 5 宛先について、宛先条件は職員が任意で作成できること。また、その宛先条件を保存して再利用することができること。
	- 6 宛先については複数条件を組み合わせて指定できること。
	- 7 宛先について、対象者(学生、職員、教員)を検索する機能を有すること。
	- 8 3 宛先対象者の指定方式として前方一致、カンマ区切りによる複数指定、範囲指定、ファイル指定のいずれかを指定して送信対象者を限定で きること。ファイル指定の場合、CSV形式ならびにEXCELファイルの両方に対応していること。EXCELファイルはxls形式、xlsx形式の両方の 拡張子の読み込みに対応していること。
	- 9 オプション指定として宛先に特定授業の履修者、特定クラブの所属者を指定できる機能を有すること。
	- 10 お知らせ作成時に、お知らせ種別として以下の項目を選択することができること。
		- ・公開お知らせ
		- ・公開イベント
		- ・お知らせ
		- ・学生呼出
		-
		- ・伝言
		- ・保護者お知らせ
		- ・休講情報
		- ・補講情報
		- ・時間割変更
		- ・講義連絡
		- ・レポート課題
		- ・授業日程変更
	- 11 メッセージ種別として、「学生呼び出し」「個人宛メッセージ」を選択した場合には、返信の可否を設定することができること。また、メッセージ送 信一覧から返信の有無を確認することができること
	- 12 メッセージ送信時に、送信するメッセージを指定した部署と共有できるよう設定する機能を有すること。
	- 13 グループ宛や個人宛に送信したメッセージについてメッセージの既読有無を確認できること
	- 14 メッセージを登録する直前に内容確認の画面を表示し、内容に誤りがないか確認可能な機能を有すること。
	- 15 受信したメッセ―ジについて、キーワード、お気に入りの有無、お知らせタグ、メッセージ種別、送信元、未読/既読、メッセージ受信日(開始、 終了)、掲示・取消状態を条件にメッセージを検索することができること。
	- 16 メッセージ検索の結果について、お気に入りの有無、お知らせタグ、タイトル、メッセージ種別、送信元、メッセージ受信日、既読日時を一覧形 式で表示できること。また、各情報項目のヘッダラベル部を押下することにより、一覧画面のソート順を任意に変更できること。
- 17 送信したメッセ―ジについて、お気に入りの有無、お知らせタグ、キーワード、メッセージ種別、送信先、送信元、メッセージ送信日(開始、終 了)、共有有無、掲示・取消状態、保存の有無を条件にメッセージを検索することができること。
- 18 メッセージ検索の結果について、お気に入りの有無、お知らせタグ、タイトル、メッセージ種別、送信先、送信元、メッセージ送信日、コメント返 信日時を一覧形式で表示できること。また、各情報項目のヘッダラベル部を押下することにより、一覧画面のソート順を任意に変更できること。
- 19 検索結果一覧画面では一度に表示する検索結果件数を制御する機能を有すること。又、利用者が予めシステムで用意された選択肢に従い、 検索結果件数の設定値を任意で変更可能な機能を有すること。
- 20 個人やグループ宛にメッセージを送信/受信/表示することができる機能を有すること。
- 21 利用者の検索機能(学生、職員、教員)を有すること。
- 22 作成中のメッセージを保存できること。
- 23 送信済メッセージについて、受信者に通知を行わず削除が可能なこと。
- <u>。</u><br>24 送信済メッセージについて、流用が可能なこと。
- 5 お知らせ転送(メール配信)機能
	- 1 お知らせ転送(メール配信)機能として以下の機能を有すること。
		- 1 メールアドレスを登録し、ポータルに表示される自分宛のメッセージ内容をメールで配信する機能を有すること。
		- 2 配信するメッセージについて、利用者毎に配信対象とする情報の種別を選択できること。
		- 3 メールアドレスは利用者毎に学内メールアドレス最大3件、個人メールアドレス最大5件を登録することができること。
		- 4 メールの配信時刻を、利用者毎に任意で3件以上登録できること。
		- 5 メールの転送内容についてはタイトル、件数のいずれかを指定できること。
		- 6 メールアドレスを設定時は確認メールを送信する機能を有するなどメールの誤送信、未送信を未然に防ぐ機能を有すること。 お知らせ転送(メール配信)については、本学指定のSMTPサーバーの利用ができること。
		- また、メール送信のために、SMTPAuthに対応していること。
- 6 アンケート機能
	- 1 アンケート機能として以下の機能を有すること。
		- ・アンケート設定
			- ・アンケート回答
		- ・アンケート結果照会
	- 2 アンケート設定として下記の機能があること
	- 1 Web画面からアンケートの設問や回答形式を作成できること。
	- **2** 別のアンケートからコピーして作成することができること。
	- 3 アンケートの期間設定や対象者、また添付資料を設定できること。
	- 4 アンケート項目の入力形式として「プルダウン」「ラジオボタン」「チェックボックス」「1行テキスト」「複数行テキスト」が選択可能であること。また、
		- 必須任意の設定ができること。
		- 5 作成したアンケートの表示形式が登録前に確認できること。
	- 6 アンケートの実施状態や回答数が一覧で確認できること。
	- 3 アンケート回答として下記の機能があること。
	- 回答対象のアンケートが一覧で表示され、「未提出」など提出状態が確認できること。
	- 2 記入途中のアンケートを保存することができること。
	- 4 アンケート結果照会として下記の機能があること
	- 1 アンケート結果を公開する機能を有し、グラフを用いて分かりやすく表示されること。
	- 2 アンケートの回答数や回答率が確認できること。
	- 3 アンケートの結果をアンケート回答者に絞って公開ができること。
	- 4 アンケートの結果をEXCELやCSV形式にダウンロードできること。
- 7 申請機能
	- 1 Web画面からの住所変更等の申請機能があること。
	- 2 2 アル用申請機能として、管理者はテキスト入力やコンボ選択、ラジオボタン選択など、任意のフォームにて申請画面が作成できる機能があるこ と。
	- 3 各申請書に対し、申請対象学生や承認者を設定できる機能があること。
	- 4 承認者は階層指定ができること。
	- 5 学生システムと連携して、住所変更などの反映が簡易であること。
- 8 アプリ対応

1 スマートフォン・タブレット向けのAndroid、iOS向けネイティブアプリが用意されていること。 2 利用者に対してアプリを通じてプッシュ型でお知らせの通知を行えること。

- 3 アプリにID・パスワードを登録することで、入力することなくログインできること。
- 3 教務ポータルシステム
	- 教務ポータルシステムとして以下の機能を有すること。
		- ・教務情報掲示
		- ・Web履修登録
			- ・Web成績登録
			- ・教職履修カルテ
	- 2 教務情報掲示

1 ログイン者の履修情報に関わらず、掲示中の情報を全て参照できること。 2 検索条件により掲示内容の絞り込みができること。 3 掲示期間の範囲チェックができること 4 指定された条件を満たす教務掲示が存在しない場合、エラーメッセージが表示できること。 -<br>5 検索条件として、講義連絡、レポート課題に該当するメッセージ種別と対象日が同時に指定されている場合、エラーメッセージが表示できるこ と。 6 メッセージ種別が「講義連絡」もしくは「レポート課題」の場合、詳細に添付ファイルの有無が表示できること。(添付ファイル:有 or 無) 7 但し、メッセージが「取消」の場合、添付ファイルの有無に関わらず添付ファイル無しの状態で表示すること。(添付ファイル:無) 8 掲示条件チェックボックスを選択した状態で検索処理を行った場合、掲示一覧に出力される教務情報はログイン者が対象である教務情報の みが抽出されること。 9 補講・時間割変更の場合、変更後の担当教員に該当する場合も抽出対象に含まれること 10 未選択の状態で検索処理を行った場合はログイン者が対象でない教務情報も抽出されること。 11 初期表示時、掲示一覧に出力される教務情報はログイン者が対象である教務情報のみが抽出されること。 12 ログイン者が職員である場合、掲示条件チェックボックスは非表示とすること。但し、ログイン者が併任の場合は表示すること。 13 休講情報の詳細が表示できること。 14 休講の理由の表示が許可されている場合のみ、「休講の理由」が表示できること。 15 補講情報の詳細が表示できること。 16 時間割変更情報の詳細が表示できること 17 講義連絡情報の詳細が表示できること 18 送信先の表示は、登録時に宛先一覧を「公開する」に設定された場合のみ表示される項目であること。 19 旅付ファイルは5つ表示でき、存在する、かつメッセージが「取消」以外の場合のみ、項目名とファイル名称が表示できること。(最大5行表示)

- 20 ログインユーザが学生であり、かつメッセージのコメントが許可されている場合、初期表示として登録ボタンを表示すること。コメントの入力があ れば、コメント内容、コメント登録日、コメントを更新するボタンを表示すること。また、ログインユーザが学生以外、もしくはメッセージのコメントが 許可されていない場合、項目は表示されないこと。 21 レポート課題情報の詳細が表示できること。 22 送信先の表示は、登録時に宛先一覧を「公開する」に設定された場合のみ表示される項目であること。 23 [レポートを提出する]/[レポートを確認する] ボタンは、レポート提出対象の学生のみに表示できること。 24 掲示期間が過ぎていて、期限後の提出ができない場合は「レポートを確認する」ボタンを表示します。掲示期間以降に取り消されたレポート課 題の場合は「レポートを確認する」ボタンを表示します。 25 レポート提出時に提出ファイルの存在チェックと提出コメントテキストエリアの文字数チェックのエラーチェックを行うことができること。チェック内 容に問題がある場合は、エラーメッセージを表示すること。 26 エラーチェックに問題がない場合、指定したファイル、コメント内容でレポートの提出が行えること。 27 ファンポート提出可能な旨のメッセージを画面上部に赤文字で表示すること。また提出期限を過ぎた場合、提出期限の日付の左側に [提出期限 切れ] を表示すること。 28 教員コメントの表示は、教員のコメントが設定されている場合は教員のコメントが表示でき、教員のコメントが設定されていない場合は非表示と なること。 29 レポートの提出期間が過ぎていて、期限後の提出ができない場合はレポート課題情報画面が表示できること。 授業日程変更情報の詳細が表示できること。 31 曜日時限ともに前後で変更が無い場合、変更後の曜日時限にはメッセージ表示できること 32 全ての教室について前後で変更が無い場合、変更後の教室にはメッセージ表示できること。 3 Web履修登録 1 学生はPCおよびスマートフォン、タブレットから履修申請が行なえること。 2 学生はPCおよびスマートフォン、タブレットから履修申請を行なう際に、表示言語を日本語・英語から選択できること。 3 履修申請では、ログインした学生ごとの修得条件に合致した履修可能科目のみが表示されること。 4 曜日時限のコマ表現の画面構成であること 5 学生のカリキュラムに合わせた科目名(旧カリキュラム名称等)で開講科目が表示されること。 6 講義のキーワード検索(講義名、講義コード、時間割、担当教員等々)ができること。 7 学生が履修申請を行なう際に、シラバスと連携し講義の内容照会が行なえること。また、シラバスを参照しないと当該授業の履修申請ができな いよう設定できること。 8 講義一覧から該当講義のシラバスにリンクすることができること。 9 や生はブラウザ・アプリで履修申請を行なった場合、申請内容で卒業または進級が可能か否かの判定結果を確認できること。 10 履修科目申請では、以下のチェックが行なえること。 ・前提科目チェック ・排他科目チェック ・申請単位数上限チェック(半期単位でもチェック可能なこと) ・申請単位数下限チェック(半期単位でもチェック可能なこと) 11 履修登録期間に自分が申請した講義に関する情報が変更された際には、あらかじめ登録しておいた学生メールアドレスに変更通知メールが 発信されること。 12 履修申請を受け付けた際、受け付けたことを学生に知らしめるためのメール通知が発信されること。 13 履修未申請者に任意のタイミングで一括メール送信を行なうことができること。 14 学生による履修申請は所属に応じて異なった時期に履修申請が行えること。(通年制、セメスター制、トリメスター制、クオーター制) 15 学生による履修申請は科目の開講期に応じて表示され、履修申請が行えること。(通年制、セメスター制、トリメスター制、クオーター制) 16 申請後に、判定結果をいつでも確認できること。 17 またはい、Web履修登録機能のメニューを選択すると、はじめにアンケート機能の画面や個人の住所確認/修正画面/指定したお知らせを表 示することができること。 18 学生は履修確定後に自身の履修する授業の時間割情報を確認することができること。 4 Web成績登録 1 教員はPCおよびスマートフォン、タブレットから成績登録が行なえること。この際、自身の担当授業のみ更新できること。 2 わから、お買が成績登録画面より、自身の受持授業の受講者を確認でき、更に名簿データとしてEXCEL形式でダウンロードできること。 3 成績登録画面で素点入力を行なうことで、評定への自動変換を行なう仕組みを提供すること。 4 EXCELファイル形式による一括取込機能を有すること。<br>6 学生の表示順および表示件数を指定できること。 6 学生の表示順および表示件数を指定できること。 7 職員は、成績登録状況の確認を行うことができ、教員宛てに催促メールを発信できること。 5 教職履修カルテ 1 学生が履修状況・自己評価・学外活動の各シートを一覧から選択し、更新・参照することができること。 2 教員が履修カルテの履修状況シートの振り返り入力や、学生振り返りに対するコメント入力を行うことができること。 3 学生が履修カルテに設定された科目のうち、成績を修得している科目、または履修中の科目に対して履修状況を入力することができること。 4 過去入力履修状況を表示できること。 5 学外活動シートは、学生が教職課程を学ぶにあたって体験した内容や活動を登録することができること。 6 学生が入力を行う学外活動シートを選択または新規に追加することができること。 7 学外活動シート入力は、入力期間がないため常に入力できること。 8 自己評価シートは、履修カルテに設定された自己評価設問に沿って自己評価を入力できること。 9 自己評価設問に対して履修状況シート科目の情報を表示させる事ができること 10 自己評価入力可能設問は、自己評価設問に紐づく、成績を修得している科目、または履修中の科目の設問になっていること。 11 自己評価入力の履歴表示、学年ごとの評価平均値をグラフ表示できること。 12 スカ対象の履修カルテが存在しない場合は、メッセージが表示できること 13 入力対象の評価項目について一覧表示し、自己評価を入力する画面を表示できること。 14 評価平均グラフをフロートウィンドウで表示できること。 15 過去入力評価をフロートウィンドゥで表示できること。 16 自己評価設問に紐付く科目の状態に関わらず、マウスカーソルを当てると履修状況入力内容が表示されること。 17 自己評価入力欄にカーソルを合わせると、「目標」に関係する履修状況に紐付く科目の履修状況入力内容が表示されること。 18 教員コメント表示はON/OFFの設定ができること 19 科目一覧表示は、運用条件設定により、非表示にすることができること。 4 シラバスシステム シラバス機能として以下の機能を有すること。 ・シラバス検索 ・シラバス参照 ・シラバス入力 ・シラバス承認
	- ・シラバス管理 ・オフィスアワー入力
	- 2 シラバス検索

・年度 ・講義名(前方一致・部分一致・完全一致) ・教員名(前方一致・部分一致・完全一致) ・設置学校 ・学部学科 ・キーワードによる全文検索(部分一致・完全一致) ・学期制度、学期、開講時期 ・キャンパス ・対象学年 ・科目ナンバリング(前方一致・部分一致・完全一致) ・授業形態 ・分野系列 ・科目識別コード ・曜日・時限(基幹系業務システム側で設定したすべての単位) ・科目分類区分 ・最終更新日(期間指定) ・実務経験者による講義か ・講義コード ・開講所属 ・シラバスに付与できる任意の備考10項目それぞれに対するキーワード(前方一致・部分一致・完全一致) スマートフォン・タブレットに対応 (レスポンシブデザイン)したシラバス参照画面が用意されていること。 3 シラバス参照 シラバス参照の機能として、以下の機能を有すること。 1 シラバス参照 :各講義のシラバスの内容を表示し、添付されている各種ファイルを参照できること。 2 お気に入りシラバス :履修している授業をお気に入りに登録し、お気に入り一覧画面から各シラバスの参照画面へ直接遷移できること。 3 スマートフォン・タブレットに対応 (レスポンシブデザイン)したシラバス参照画面が用意されていること。 4 シラバス入力 シラバス入力の機能として、以下の機能を有すること。 1 担当教員一覧 :教員が自分の記入しなければならない講義を一覧で表示できること。 2 各講義のシラバス内容入力画面を表示できること。また、既に情報が登録されている場合、その情報が初期表示されること。 3 シラバス記入画面で入力したシラバス内容の確認画面を表示できること。 4 過去あるいは自分他者のシラバスを検索し、記入対象のシラバスに内容をコピーできること。 5 シラバス入力確認画面で表示された内容で該当シラバスの内容を更新できること。 6 各講義に添付する各種ファイルを指定登録できること。 7 シラバス内容として画像の貼り付けが可能であること。 8 同一内容の複数講義があった場合、シラバス内容を1つだけ記入し、他の講義は記入済み講義に統合することで記入を省略可能とできるこ と。 9 Excelファイル形式による一括作成機能を有すること。(教員単位) 10 Excelファイル形式による一括取込機能を有すること。 11 入力中のシラバスを画面から一時的に保存することができること。 12 シラバス入力において、特定個所を変更不可にできること。 13 完了したシラバスの教員からの再編集が可能または不可能かを選択できること。また、管理者からは再編集可能であること。 14 登録期間外のシラバスの教員からの再編集が不可能であること。ただし、管理者からは再編集可能である<br>15 実習等の期間/曜日/時限で決まらない授業に対し、日ごと(年月日、時限)に授業名称、授業内容、担当 実習等の期間/曜日/時限で決まらない授業に対し、日ごと(年月日、時限)に授業名称、授業内容、担当教員、使用教室を入力でき、入力さ れたデータが学生の履修データと紐付き、ポータルの時間割表示やスケジュール表示が可能になること。また、ここで設定した日付に対して 。。。。。。。。。<br>休講・補講・時間割変更を入力することができること。 16 シラバス未入力の教員に対して、メール・お知らせで催促がきること。 17 シラバス入力完了時に、教員にメールで通知ができること。 5 シラバス承認 1 シラバス承認の機能として、以下の機能を有すること。 承認講義一覧 :教員が自分の承認しなければならない講義を一覧で表示できること 2 シラバス承認 :シラバスの承認ができること。また、承認者自身がシラバスの修正や記入者への差し戻し(コメントも記載可能)をすることが可 能であること。その際、修正依頼メールを自動送信することができること。 3 一つの講義のシラバスについて承認者は複数人指定することができ、承認順も管理者が設定可能であること。また、承認者が複数人存在する 場合、その中の一人が承認を行えば、承認完了になることも設定可能であること。 また、途中で承認を取り消すことができること。 シラバスの承認履歴を記録・ダウンロードすることができること。 6 シラバス管理 1 シラバス管理の機能として、以下の機能を有すること。 1 シラバスを代行入力する際に代行対象の教員を検索し、その教員に替わってシラバスを入力できること。 2 未記入及び未承認であるシラバスが存在する場合、そのシラバスの担当教員にお知らせを表示することができること。また、教員に配信・確認 されたかのチェックが職員が基幹業務システム側で確認きること。 3 講義情報(講義コード、所属、講義名、教員名、開講期間、曜日時限など)を条件に講義を検索できること。また、指定された講義の情報(講 義名、担当教員、開講先所属、曜日時限など)が更新できること。 4 記入期間等一括設定 :シラバスの登録期間と参照期間を年度単位で一括設定できること。 5 シラバスフォーマット設定 :シラバス情報を入力および表示するために必要なフォーマットを設定でき、編集が可能であること。 。<br>6 Excel形式およびCSV形式等で情報をダウンロードできる機能として、以下の機能を有すること 7 進捗状況確認 :検索条件で指定された講義のシラバス入力状況を一覧で表示でき、結果をCSV形式で出力できること。また一覧結果には、 各講義のシラバス更新履歴を表示できること。 8 シラバスダウンロード :シラバスの画面表示データをCSV、HTML、XML、Excel、PDFの各形式で出力できること。CSVやPDFなどは印刷用と しても可能であること。 9 共通マスタデータ抽出 :CoreBaseで登録済みの教職員名などのマスタデータをCSVまたはExcel形式で出力ができること。 10 教務システム講義データ抽出 :教務システムで登録済みの講義名などの講義データをCSVまたはExcel形式で出力ができること。 11 シラバスマスタデータ取出 :シラバスシステムで登録済みの教職員名などのマスタデータをCSVまたはExcel形式で出力ができること。 12 シラバス講義データ取出 :シラバスシステムeで登録済みの講義名などの講義データをCSVまたはExcel形式で出力ができること。 13 シラバス情報をEXCELシートから一括で登録できる機能を有すること。<br>ィスアワー入力 7 オフィスアワ 1 オフィスアワー入力の機能として、以下の機能を有すること 1 教員がオフィスアワーなどの学生に公開する教員情報を入力できること。 2 教員情報は、自分の過去の情報内容をコピーできること<br>3 登録期間外のオフィスアワーの教員からの再編集が不 3 登録期間外のオフィスアワーの教員からの再編集が不可能であること。ただし、管理者からは再編集可能であること。 -<br>4 教員を検索してオフィスアワーを表示できること。

5 スマートフォン用のオフィスアワー参照画面が用意されていること。

1 シラバスを以下の内容を条件として検索することができること。

6 オフィスアワーを代行入力する際に代行対象の教員を検索し、その教員に替わってオフィスアワーを入力できること。

### 5 出席管理システム 1 出席管理システムとして以下の機能を有すること。 ・出席状況変更 ・出席確認 ・出席集計結果ダウンロード ・指導学生出席確認 ・欠席者向けメッセージ配信設定 2 出席状況変更 - ^ ^ ^ ^ ^ ^ ^ ^ ^ ^ 教員が担当する講義の出席状況を管理できること。 2 学生に対して出席状況やメモを登録できること。またEXCELフォーマットを使用し一括で内容を更新することができること。 3 講義一覧で選択した講義に該当する講義日一覧を表示できること。 4 休講の場合は日付の前に休講アイコンを表示できること。補講の場合は日付の前に補講アイコンを表示できること。 5 時間割が変更されている場合は時間割変更後の日付を時間割変更アイコン付きで表示できること。 6 休講の場合、および講義日がログイン日付より後の場合は非表示になること 7 アップロードボタン・ダウンロードボタンの表示・非表示は運用条件設定で設定できること。 8 出席メモの入力/更新は、フロートウィンドウで表示され、画面遷移が無いこと。 3 出席確認 1 教員が担当している講義の出席状況を確認できること。 2 教務Webオプションシステム(履修・成績)の「成績登録」の評価入力画面から講義の出席状況を参照できること。 3 時間割ごとに、「成績登録」で表示している年度・期間(セメスタ期)の講義回数を表示できること。 4 出席状況については、出席回数、出席率を表示できること。 5 休講となっている講義日は列に表示されないこと 6 補講が開催されている場合、補講日と補講を実施する時限が講義日の列に表示されること。なお、補講を実施する時限が複数ある場合はそ の時限の数だけ表示できること。 7 補講日に該当する講義日は日付・時限の下に補講アイコンが表示されること。 8 時間割が変更されている場合、時間割変更後の日付と変更後の時限が講義日の列に表示されること。 9 時間割変更後の日付に該当する講義日は日付・時限の下に時間割変更アイコンが表示されること。 10 時間割変更前の日付は講義日に表示されないこと。 11 出席状態表示は、学生ごとの出席状態を講義日ごとにコード設定で指定した表示文字列で表示され、出席状態が存在しない場合は「-」(ハイ フン)で表示されること。 12 表示する講義の全ての時間割に講義日(開講情報)が存在しない場合はメッセージ表示できること。<br>出席集計結果ダウンロード 4 出席集計結果ダウンロー 1 職員が学生ごとの出席状況を確認することができること。 2 学生に紐付く情報を合わせてダウンロードすることで学生を切り口とした出席状況の分析に利用することができること。 3 職員が講義ごとの出席状況を確認することができること。 4 講義に紐付く情報を合わせてダウンロードすることで講義を切り口とした出席状況の分析に利用することができること。 5 ダウンロード項目を任意に設定できること。また、抽出条件が保存でき再利用できること。 5 指導学生出席確認 1 教員が自分が指導している学生の出席状況を確認できること<br>2 学籍番号 氏名 在籍状能および出席率を指定して検索を 2 学籍番号、氏名、在籍状態および出席率を指定して検索を行うことで学生の絞り込みができること。 3 コングインした教員が指導している学生の一覧を表示できること。また、職員は代行ログイン機能で使用できること。 4 運用条件の制度区分によって学年制・セメスタ制の切替ができること。 5 初期起動時、指導している学生が一人もいない場合はメッセージを表示できること。 6 学生を検索するボタン押下時、該当する学生情報が存在しない場合もメッセージを表示できること。 7 運用条件の出席率境界値を下回っている場合は出席率の文字色が赤色で表示できること。 8 指導学生出席確認画面で選択した学生の出席情報を表示できること。 6 欠席者向けメッセージ配信設定 1 学生の出席状態に応じて、メッセージを送信するための設定を行うことができること。 2 登録(更新)処理時に合わせてメッセージを送信することができること 3 対象者条件を指定し、学生の出席状態が条件に該当する場合はメッセージを送信できること。 4 教職員をメッセージ送信の対象に含めることができること。 5 検索ボタンを押下し指定した条件を元で検索を行うことができること。また、合致する情報が存在しない場合は警告メッセージを出力することが できること。 6 対象者条件に設定されている条件に該当する学生、教職員の対象者、もしくは送信履歴一覧から選択された履歴情報に設定されている学 生、教職員の対象者を表示できること 7 対象者条件設定の必須入力項目のチェックができること。 8 欠席率、連続欠席日数、連続欠席時限数、講義連続欠席回数の条件設定ができること。 6 施設予約システム 1 施設予約システムとして以下の機能を有すること。 ・施設予約照会

・施設予約申請

2 施設予約照会

- 1 Webから検索条件に一致する教室・施設の利用状況を確認できること。
- 2 施設一覧の表示する件数を変更できること<br>3 . . . . . . 施設名のリンクをクリックすると施設の詳細
	- 3 施設名のリンクをクリックすると施設の詳細情報を検索できること。
- 4 予約状況は帯状の見やすい表示であること。
- 5 職員は予約されている帯にマウスを当てると予約されている詳細情報が表示されること。
- 6 施設を検索する機能には以下の抽出条件を指定できること。
	- ・日付(単一指定、範囲指定)
	- ・施設名(部分一致、前方一致、完全一致)
	- ・キャンパス
	- ・建屋
	- ・収容人数
	- ・設備

## 7 施設予約帳票を本学が指定する構成によりCSV形式又はExel形式でダウンロードできること。

- 3 施設予約申請
	- 1 Webから空き状況を確認しながら教室・施設の利用申請ができること。
	- 2 自分自身の予約状況を把握できること<br>3 中請した予約を取り消すことや修正す
		- 3 申請した予約を取り消すことや修正することができること。
	- 4 中請した予約に対して然るべき部署にて承認をしないと確定しない運用フローを実施することができること。また、却下された場合、ポータルへ メッセージを配信することができること。
- 学生カルテシステム
	- 1 学生カルテシステムとして以下の機能を有すること。
		- ・学生情報照会
		- ・所見管理
		- ・学修達成度状況確認

# 学生情報照会

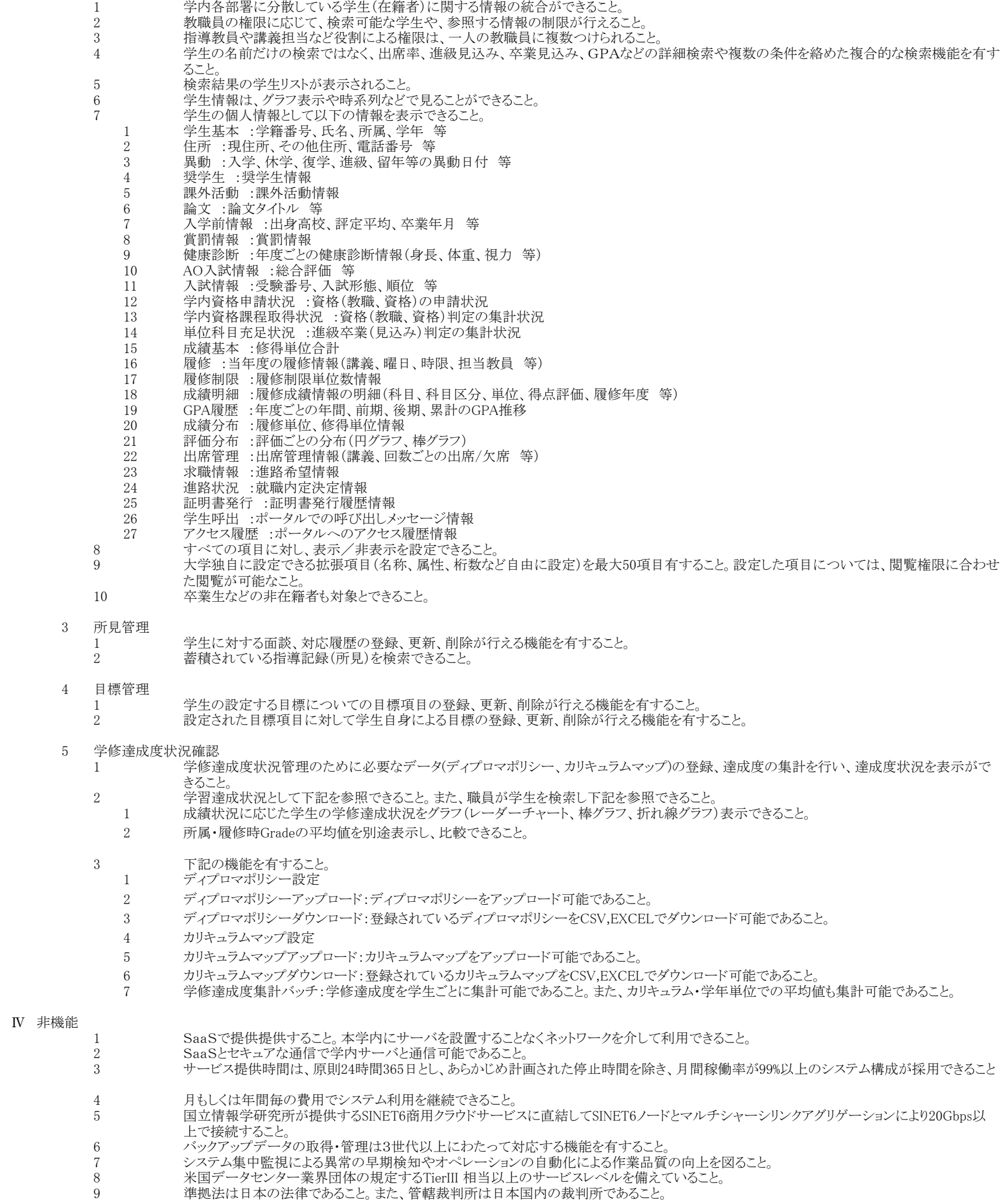

10 サービスを提供するデータセンターまたは組織等は下記の認定を取得していること。

- 。<br>・ ISO9001:品質マネジメントシステム
- ・ ISO14001:環境マネジメントシステム
- ・ ISO20000:ITサービスマネジメントシステム
- ・ ISO27001:情報セキュリティマネジメント
- ・ ISO27017:クラウドセキュリティ
- ・ プライバシーマーク:個人情報保護
- 11 障害が発生した場合、速やかに障害対応可能な体制とすること。
- 12 システムデータのバックアップ機能を有すること。また、障害発生時にはバックアップを使用し速やかに復元可能なこと。
- 13 ユーザデータのバックアップ機能を実装すること。また、障害発生時には直近の夜間バックアップ取得時まで復元可能なこと。
- 14 24時間サービスを止める事なく、バックアップ処理やデータ連携を行うことが望ましい。
- 15 契約期間内に定期的なパッケージソフトウェアのバージョンアップ及びリビジョンアップ等により機能追加や強化が図れること。 16 緊急時には受注業者や協力会社等からリモートアクセスでの対応が可能なこと。
- 17 システム稼働後、バグ等発見された場合、速やかに対応すること。
- 18 Campusmata-JV3からのデータ移行が可能であること。

以上